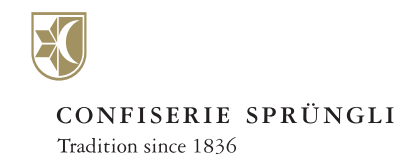

## **Quickly and easily create several orders in just one order process**

## **Short introduction to creating a multi-order**

*Step1* Download the [Excel](https://www.spruengli.ch/media/multiorder/Mehrfachauftrag_Vorlage.xlsx) File for the delivery addresses

*Step 2* Enter each delivery address in the fields provided

*Step 3* Select the products you would like delivered on our online shop

*Step 4* Select the 'Multi-order' option in the shopping cart

*Step 5* Start the order process as a guest or by logging in

*Step 6* If you have selected ordering as a guest, enter your billing address now

*Step 7* Upload the Excel file with the delivery addresses that you filled out in step 2

> *Step 8* Double-check the delivery addresses

> > *Step 9*

If everything looks correct, make the payment and your multi-order will be complete

*We currently only offer shipping within Switzerland. Only products suitable for shipment can be sent via multi-order.*

> Confiserie Sprüngli AG Bahnhofstrasse 21 CH-8001 Zurich Telephone +41 44 224 46 46 Telefax +41 44 224 47 35 www.spruengli.ch

Sprüngli